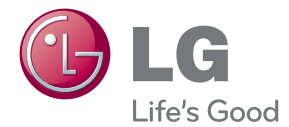

# LIETOTĀJA ROKASGRĀMATA ŠĶIDRO KRISTĀLU (LCD) MONITORS

Lūdzu, pirms ierīces lietošanas rūpīgi izlasiet šo rokasgrāmatu un saglabājiet to turpmākai uzziņai.

#### ŠĶIDRO KRISTĀLU MONITORU MODEĻI

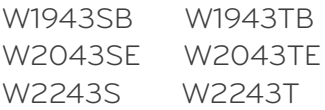

Šī iekārta ir izstrādāta un izgatavota tā, lai nodrošinātu jūsu personisko drošību, taču tās nepareiza lietošana var izraisīt elektriskās strāvas triecienu vai aizdegšanos. Lai nodrošinātu visu šajā displejā ietverto aizsardzības pasākumu pienācīgu darbību, ievērojiet uzstādīšanas, lietošanas un apkopes pamatnoteikumus.

## **Dro‰¥ba**

Izmantojiet tikai ierīces piegādes komplektā esošo barošanas strāvas kabeli. Gadījumā, ja izmantojat citu barošanas strāvas kabeli, kuru nav piegādājis izstrādājuma piegādātājs, pārliecinieties, ka tas ir sertificēts atbilstoši piemērojamiem nacionālajiem standartiem. Ja barošanas kabelis ir kaut kādi bojāts, lūdzam sazināties ar ražotāju vai tuvāko autorizēto remonta pakalpojumu sniedzēju, lai to apmainītu.

Barošanas strāvas kabelis tiek izmantots kā strāvas atvienošanas ierīce. Nodrošiniet, lai pēc uzstādīšanas strāvas izvada kontakts būtu vienkārši sasniedzams.

Darbiniet displeju tikai no šīs lietošanas pamācības specifikācijā vai uz displeja norādīta strāvas avota. Ja nezināt, kāda veida strāvas padeve ierīkota jūsu mājās, konsultējieties ar jūsu izplatītāju.

Pārslogoti mainstrāvas izvadi un pagarinātāju kabeļi ir bīstami. Tāpat bīstami ir arī nodiluši kabeļi un bojātas kontaktdakšas. Tas var būt elektriskās strāvas trieciena vai aizdegšanās cēlonis. Izsauciet sava servisa tehniķi, lai tos nomainītu.

Kamēr šī ierīce pievienota maiņstrāvas sienas kontaktligzdai, tā nav atvienota no maiņs trāvas barošanas avota pat tad, ja ierīce ir izslēgta.

Neatveriet displeju!

- lekšā nav detaļu, kurām būtu nepieciešams veikt apkopi.
- lekšienē ir bīstams augstspriegums, pat ja strāvas padeve ir atslēgta.
- Sazinieties ar jūsu izplatītāju, ja ierīce nedarbojas, kā nākas.

Lai izvairītos no savainojumiem:

- nenovietojiet displeju uz slīpa plaukta, to pienācīgi nenostiprinot;
- izmantojiet tikai izgatavotāja ieteikto statni.
- Lūdzam nemest ekrānu zemē, nepakļaut to triecieniem un nemest tam ar jebkādiem priekšmetiem.Tas var būt savainojumu, izstrādājuma defektu un ekrāna bojājumu cēlonis.

Lai izvairītos no aizdegšanās un briesmām:

- vienmēr izslēdziet displeju, ja uz ilgāku laiku izejat no telpas. Nekad neatstājiet displeju ieslēgtu, ja aizejat no mājām;
- neļaujiet bērniem bāzt displeja korpusa atverēs nekādus priekšmetus. Dažas iekšējās detaļas var būt zem bīstama sprieguma;
- nepievienojiet piederumus, kas nav paredzēti šim displejam;
- Ja displejs ilgāku laiku tiek atstāts bez uzraudzības, atvienojiet to no sienas kontakta.
- Negaisa un zibenošanas laika nekad nepieskarieties barošanas kabelim un signāla kabelim, jo tas var būt ļoti bīstami. Tas var izraisīt elektriskās strāvas triecienu.

### Par uzstādīšanu

Nepieļaujiet, ka kaut kas gulstas vai veļas pār barošanas kabeli, nenovietojiet displeju vietā, kur tā barošanas kabeli varētu sabojāt.

Neizmantojiet displeju ūdens tuvumā, piemēram, vannas, mazgājamās bļodas, virtuves izlietnes tuvumā, veļas mazgātavā, mitrā pagrabā vai līdzās peldbaseinam. Displeja korpusā ir ierīkotas ventilācijas atveres, kas ļauj izvadīt darbības laikā izstrādāto siltumu. Ja šīs atveres tiek blokētas, karstums var izraisīt bojājumus, kuru dēļ var notikt aizdegšanās. Tādēļ NEKAD:

- Neblokējiet apakšējās ventilācijas atveres, novietojot displeju uz gultas, dīvāna, grīdsegas u.tml.;
- Neievietojiet displeju iebūvētās nišās, ja nav nodrošināta pienācīga v entilācija;
- Neapsedziet atveres ar audumu vai citu materiālu;
- Nenovietojiet displeju līdzās radiatoram vai siltuma avotam.

Neberzējiet un neskrāpējiet šķidro kristālu displeja aktīvo matricu ar kaut ko cietu, kas to neatgriezeniski var saskrāpēt un sabojāt.

Nespiediet ilgstoši ar pirkstu uz škidro kristālu ekrāna, jo tas var izraisīt "spoku" attēlu rašanos.

Uz ekrāna var parādīties defekti sarkanu, zaļu vai zilu plankumu veidā. Tomēr tas kopumā neatstāj iespaidu uz displeja sniegumu.

Ja iespējams, izmantojiet rekomendēto izšķirtspēju, lai panāktu jūsu LSD displejam vislabāko attēla kvalitāti. Ja tiek izmantota nevis rekomendētā, bet cita izškirtspēja, uz ekrāna var parādīties mērogoti vai apstrādāti attēli. Tomēr tas raksturīgs škidro kristālu panelim ar fiksēto izškirtspēju.

Nekustīga attēla ilgstošā paturēšana ekrānā var radīt ekrāna un attēlu ierakstīšanas procesa bojājumus. Pārliecinieties, vai monitorā tiek lietots ekrānsājs. Šī parādība var rasties arī attiecībā uz citu ražotāju produktiem, un uz to neizpaužas garantijas noteikumi.

Nepakļaujiet triecienam vai neskrāpējiet ekrāna priekšpusi un malas ar metāla objektiem. Pretējā gadījumā tas var izraisīt ekrāna bojājumus.

Pārliecinieties, vai panelis atrodas ar skatu pret jums, un, lai to paceltu, satveriet to abās rokās. Ja produkts nokrīt, bojātais produkts var izraisīt elektrošoku, vai var izcelties ugunsgrēks. Par remonta iespējām sazinieties ar pilnvarotu servisa centru.

Nenovietojiet to karstās vai mitrās vietās.

# **Tīrīšana**

- Pirms sākt tīrīt displeja ekrānu, atvienojiet to no elektriskā tīkla.
- Izmantojiet nedaudz mitru (ne slapju) lupatu. Nesmidziniet aerosolus tie‰i uz ekrāna, jo šāda smidzināšana var izraisīt elektriskās strāvas triecienu.
- Tīrot produktu, atvienojiet elektrības padevi un viegli notīriet ar mīkstu audumu, lai to nesaskrāpētu. Netīriet to ar mitru audumu, kā arī neapsmidziniet produktu ar ūdeni vai citiem škidrumiem. Varat gūt elektrošoku. (Neizmantojiet kimikālijas, piemēram, benzolu, krāsas atškaidītājus vai alkoholu saturošas vielas)
- **L** Izsmidziniet ūdeni uz mīksta auduma 2 līdz 4 reizes un ar to notīriet priekšējo rāmi. Tīriet tikai vienā virzienā. Pārāk mitrs audums var atstāt nospiedumus.

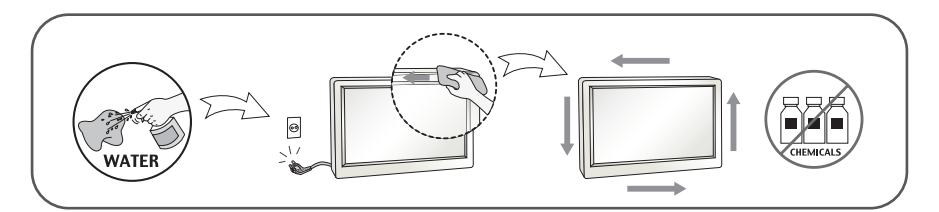

# Pēc izsainošanas

Neaizsviediet kartonu un iesainojuma materiālus. Tie var būt ideāli piemēroti ierīces transportēšanai. Pārsūtot ierīci uz citu vietu, iesaiņojiet to oriģinālajā iesaiņojuma materiālā.

### **Iznīcināšana** (Tikai LCD monitors, kurā izmantota Hg lampa)

- Šajā ierīcē izmantotā fluorescējošā spuldze satur nelielu daudzumu dzīvsudraba.
- Neiznīciniet šo ierīci kopā ar parastajiem mājsaimniecības atkritumiem.
- ī izstrādājuma iznīcināšana jāveic atbilstoši vietējiem noteikumiem.

### !!! Pateicamies, ka izvēlaties LGE produktus !!!

Pārbaudiet, vai jūsu monitoram ir pievienoti šādi piederumi. Ja kāds piederums nav pievienots, sazinieties ar savu izplatītāju.

Lietotāja rokasgrāmata Barošanas vads / kartes (Atkarīgs no valsts) **AND RESERVE** DVI-D signāla kabelis 15 kontaktu D-SUB signāla (Šī iespēja nav pieejama kabelis visās valstīs.) (Signāla kabelis var būt pievienots produktam pirms nosūtīšanas.)

#### **PIEZĪME**

- Šie piederumi var atškirties no attēlos redzamajiem piederumiem.
- Lai nodrošinātu atbilstošu produkta lietošanu, lietotājam jāizmanto ekranētus signāla saskarnes kabeļus (D-sub 15 kontaktu kabelis, DVI kabelis) ar ferīta serdēm.

### Displeja pievienošana

Pirms uzstādīt monitoru, nodrošiniet, lai monitoram, datora sistēmai un citām pievienotajām ierīcēm tiktu izslēgta strāvas padeve.

### Pamatnes pievienošana un demontēšana

 $1\mathrm{.}$  Novietojiet monitoru uz mīksta materiāla ar tā priekšpusi uz leiu.

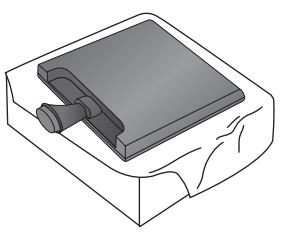

2. Pārbaudiet statīva atbalsta virzienu un salieciet to statīva daļā.

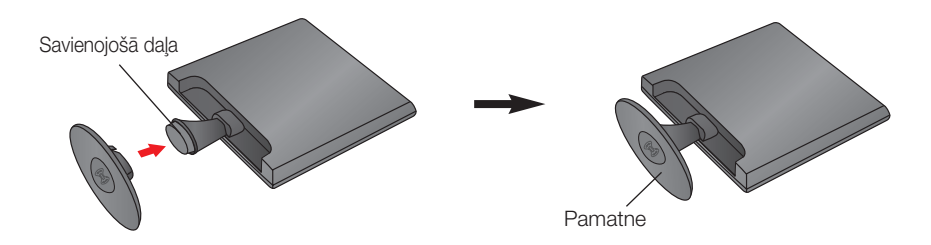

3. Pagrieziet pamatnes slēdzi par 90°, lai piestiprinātu pamatni pie savienojošās daļas.

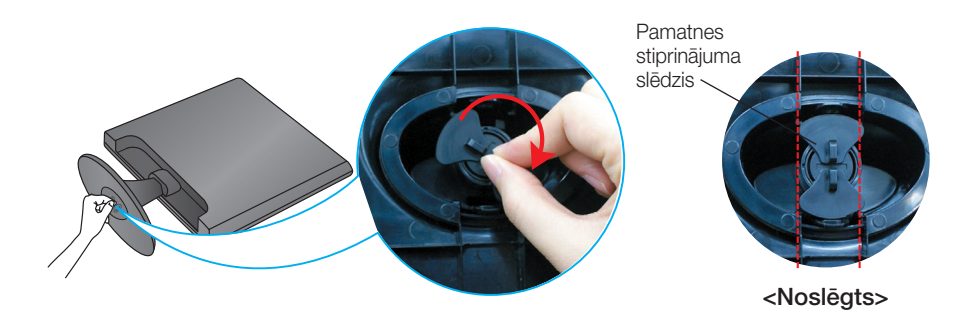

4. Pēc pamatnes ievietošanas uzmanīgi uzceliet monitoru un pavērsiet to ar priekšpusi pret sevi.

5. Pagrieziet pamatnes slēdzi par 90°, lai atdalītu pamatni no savienojošās daļas.

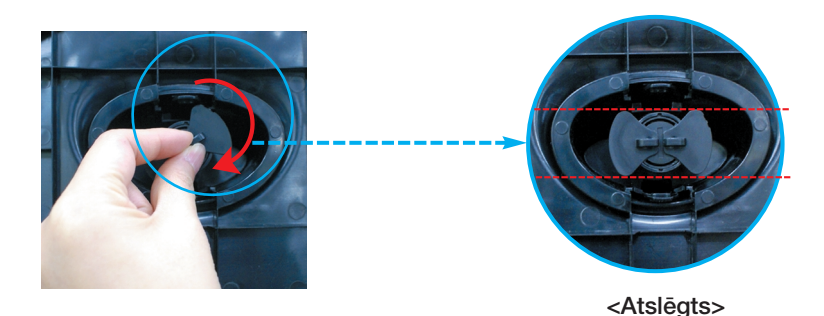

Ja nevarat pamatni atvienot arī gadījumā, ja stiprinājuma poga ir atbrīvotā pozīcijā, Lūdzu, piespiediet norādīto pogu un mēģiniet vēlreiz.

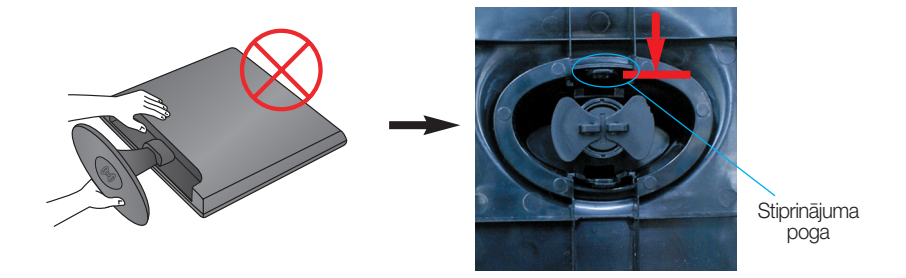

**6.** Izvelciet pamatni, lai to nonemtu.

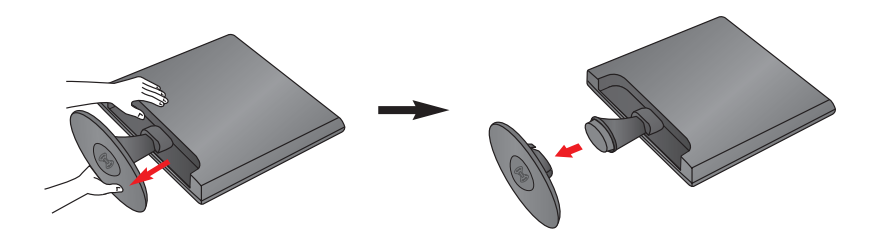

#### **SVARIGI**

- · Šajā attēlā attēlots parastais savienojuma modelis. Jūsu monitors var atšķirties no attēlā redzamā izstrādājuma.
- Negrieziet izstrādājumu kājām gaisā, turot tikai aiz pamatnes. Tas var nokrist un savainot jums kājas.

## Displeja pievienošana

Pirms uzstādīt monitoru, nodrošiniet, lai monitoram, datora sistēmai un citām pievienotajām ierīcēm tiktu izslēgta strāvas padeve.

### Displeja novietošana

#### -Pēc uzstādīšanas pielāgojiet leņķi, kā parādīts attēlos.

- 1. Noregulējiet ekrāna paneli, lai panāktu maksimāli ērtu tā stāvokli.
	- Vertikālā leņķa diapazons : -5<sup>-</sup>~15<sup>-</sup>

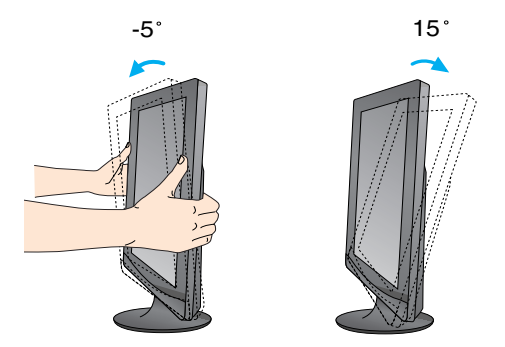

Regulējot monitora leņķi, nepieskarieties ekrānam un nespiediet to.

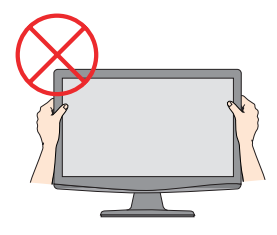

#### **ERGONOMISKS**

Lai uzturētu ergonomisku un komfortablu skatīšanās stāvokli, ieteicams, lai monitora piešķiebuma leņķis virzienā uz priekšu nepārsniegtu 5 grādus.

#### W1943TB/W2043TE/W2243T

### Pievienošana datoram

- 1. Pirms monitora uzstādīšanas pārliecinieties, ka ir izslēgta monitora, datorsistēmas un citu pievienoto ierīču barošana.
- $2.$  Secīgi pieslēdziet signālu ieejas kabelim  $\bigcirc$ un strāvas vadam  $\bigcirc$ . tad pieskrūvējiet signāla kabeļa skrūves.
	- **A** Pievienojiet D-sub (Analoga signala) kabeli
	- **B** Pievienojiet DVI-D (Digitālā signāla) kabeli

#### **PIEZĪME**

- Tas ir vienkāršots skats no aizmugures.
- . Šis skats no aizmugures parāda parastu modeli, tačujūsu displejs var atškirties no šeit redzamā.

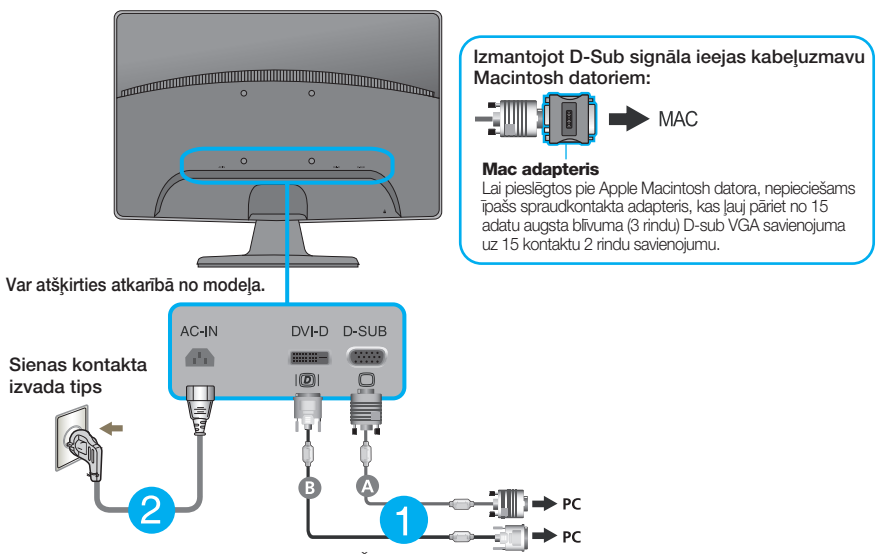

DVI-D (Šī iespēja nav pieejama visās valstīs)

 $3.$  Nospiediet barošanas indikatoru uz priekšējā paneļa, lai ieslēgtu barošanu. Kad monitors ir ieslēgts, automātiski tiek veikta funkcija "Self Image Setting Function" (Attēla pašiestatīš anas funkcija). (Tikai analogais režīms)

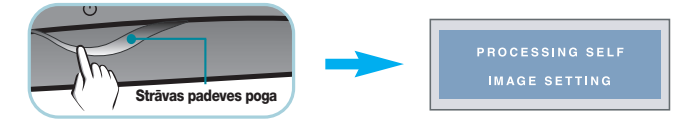

#### **PIEZĪME**

'Self Image Setting Function'? Šī funkcija lietotājam nodrošina optimālus displeja iestatījumus. Kad monitors tiek pievienots pirmoreiz, šī funkcija automātiski noregulē displeju uz konkrētajam ienākošajam signālam optimāliem iestatījumiem. Funkcija "AUTO/SET" (AUTOMĀTISKI/IESTATĪT)? Ja ierīces izmantošanas laikā vai pēc izšķirtspējas maiņas radušās problēmas piemēram, neskaidrs ekrāns, izplūduši burti, mirgojošs ekrāns vai ekrāns ir saliekts, nospiediet funkcijas pogu AUTO/SET (AUTOMĀTISKI/IESTATĪT), lai uzlabotu izšķirtspēju.

## **Pievieno‰ana datoram**

- 1. Pirms monitora uzstādīšanas pārliecinieties, ka ir izslēgta monitora, datorsistēmas un citu pievienoto ierīču barošana.
- $2.$  Secīgi pieslēdziet signālu ieejas kabelim (**1)** un strāvas vadam  $2$ , tad pieskrūvējiet signāla kabeļa skrūves.

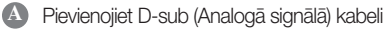

#### **PIEZ±ME**

- Tas ir vienkāršots skats no aizmugures.
- ·is skats no aizmugures parāda parastu modeli, tačujūsu displejs var atšķirties no šeit redzamā.

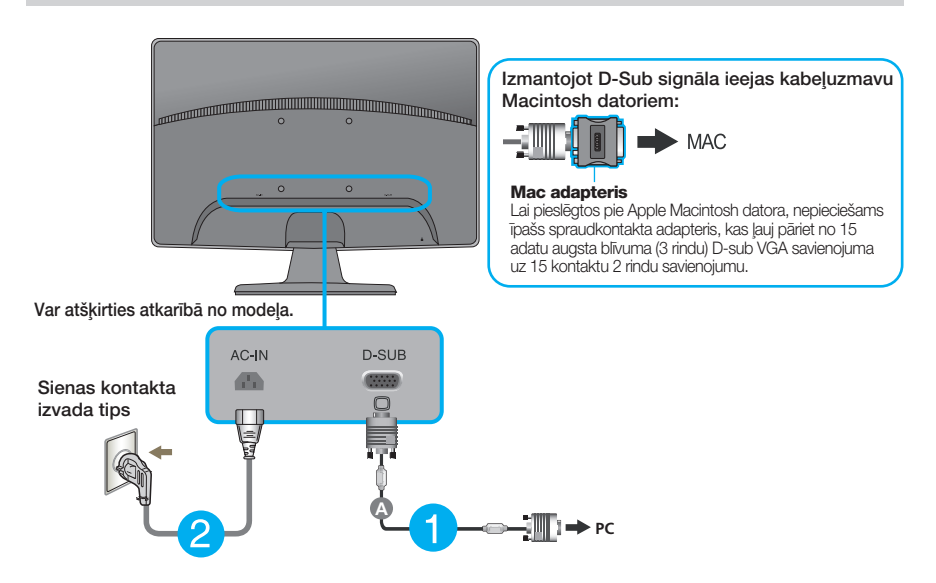

3. Nospiediet barošanas indikatoru uz priekšējā paneļa, lai ieslēgtu barošanu. Kad monitors ir ieslēgts, automātiski tiek veikta funkcija "Self Image Setting Function" (Attēla pašiestatīš anas funkcija).

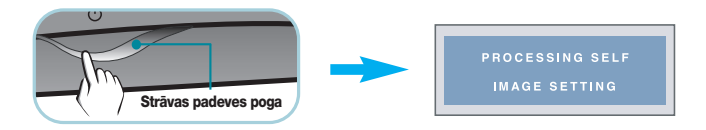

#### **PIEZĪME**

'Self Image Setting Function'? Šī funkcija lietotājam nodrošina optimālus displeja iestatījumus. Kad monitors tiek pievienots pirmoreiz, šī funkcija automātiski noregulē displeju uz konkrētajam ienākošajam signālam optimāliem iestatījumiem. Funkcija "AUTO/SET" (AUTOMĀTISKI/IESTATĪT)? Ja ierīces izmantošanas laikā vai pēc izšķirtspējas maiņas radušās problēmas piemēram, neskaidrs ekrāns, izplūduši burti, mirgojošs ekrāns vai ekrāns ir saliekts, nospiediet funkcijas pogu AUTO/SET (AUTOMĀTISKI/IESTATĪT), lai uzlabotu izšķirtspēju.

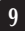

# Priekšējais vadības panelis

### W1943TB/W2043TE/W2243T

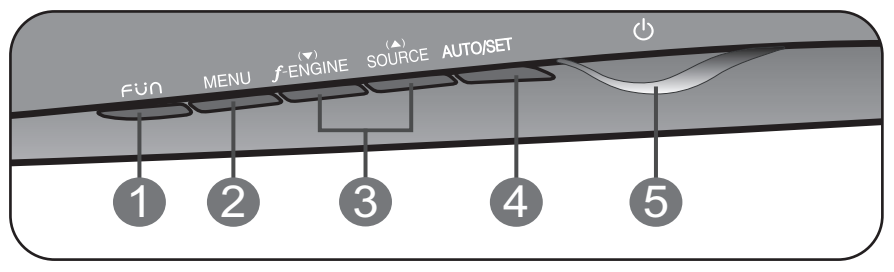

### W1943SB/W2043SE/W2243S

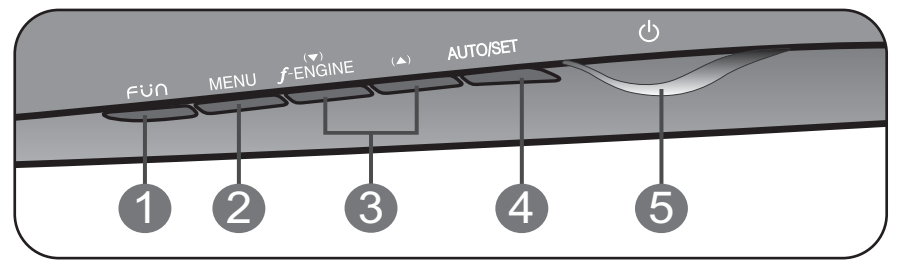

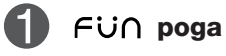

Izmantojiet šo pogu, lai ieietu 4:3 IN WIDE, PHOTO **EFFECT** elementos. Papildu informāciju sk. 14.lpp.

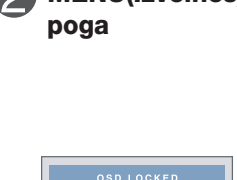

MENU(Izvēlnes) Izmantojiet šo pogu, lai ieietu ekrāna displeja izvēlnē vai izietu no tās.

#### OSD LOCKED / OSD UNLOCKED

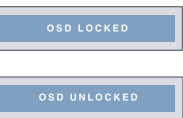

Šī funkcija ļauj jums blokēt pašreizējos vadības iestatījumus, lai tos nevarētu nesankcionēti izmainīt. Uz dažām sekundēm pieskarieties un turiet pogu MENU(IZVĒLNE). Parādīsies zino jums "OSD LOCKED" (EKRĀNA IZVĒLNE OSD BLOKĒTA).

Jūs varat jebkurā laikā atbloķēt ekrāna displeja (OSD) vadību, uz dažām sekundēm nospiežot izvēlnes MENU(IZVĒLNE)tausti nu. Uz ekrāna jāparādās pazinojumam par displeja ekrāna atblo kēšanu "OSD UNLOCKED".

# Vadības paneļa funkcijas

T.

п

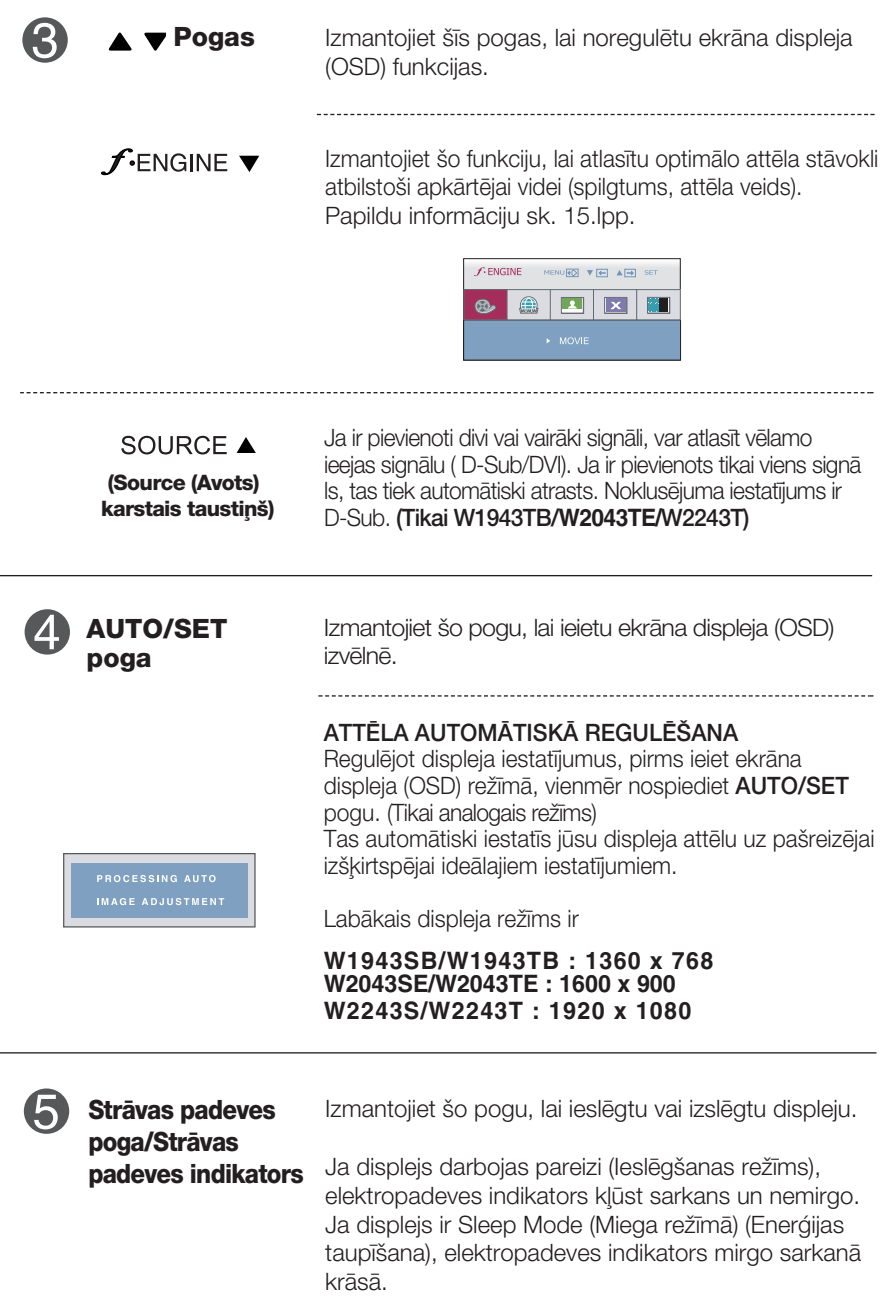

 $\bullet$ 

### **Ekrāna regulēšana**

Izmantojot ekrāna displeja vadības ierīces, var ātri un ērti regulēt attēla izmērus, stāvokli un darbības parametrus. Zemāk redzams neliels piemērs, kas iepazīstina ar vadības ierīču izmantošanu. Turpmākā nodaļa apraksta pieejamos regulējumus un izvēles, kas ir pieejamas, izmantojot ekrāna displeju (OSD).

Lai ekrāna displejā veiktu attēla regulēšanu, izpildiet šādas darbības:

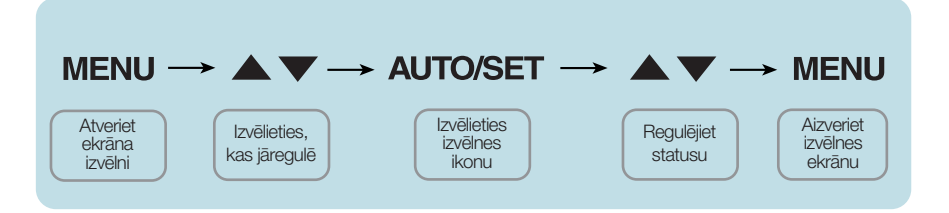

- Nospiediet MENU pogu ekrāna displejā tiek atvērta galvenā izvēlne.
- Lai piekļūtu vadības izvēlnēm, izmantojiet taustiņus V vai ▲. Kad izgaismojas vajadzīgā ikona, nospiediet pogu **AUTO/SET. 2**
- Izmantojiet pogas  $\blacktriangledown$  un  $\blacktriangle$ , lai noregulētu parametram vajadzīgo līm eni. Izmantojiet **AUTO/SET pogu**, lai izvēlētos citus apakšizvēlnes punktus. **3**
- Nospiediet vienreiz **MENU pogu**, lai atgrieztos galvenajā izvēlnē un izv ēlētos citu funkciju. Nospiediet MENU pogu divreiz, lai izietu no ekrā na displeja (OSD) režīma. **4**

Turpmākajā tabulā aprakstītas ekrāna displeja vadības, regulēšanas un iestatījumu izvēlnes. . Tikai analogā ieeja

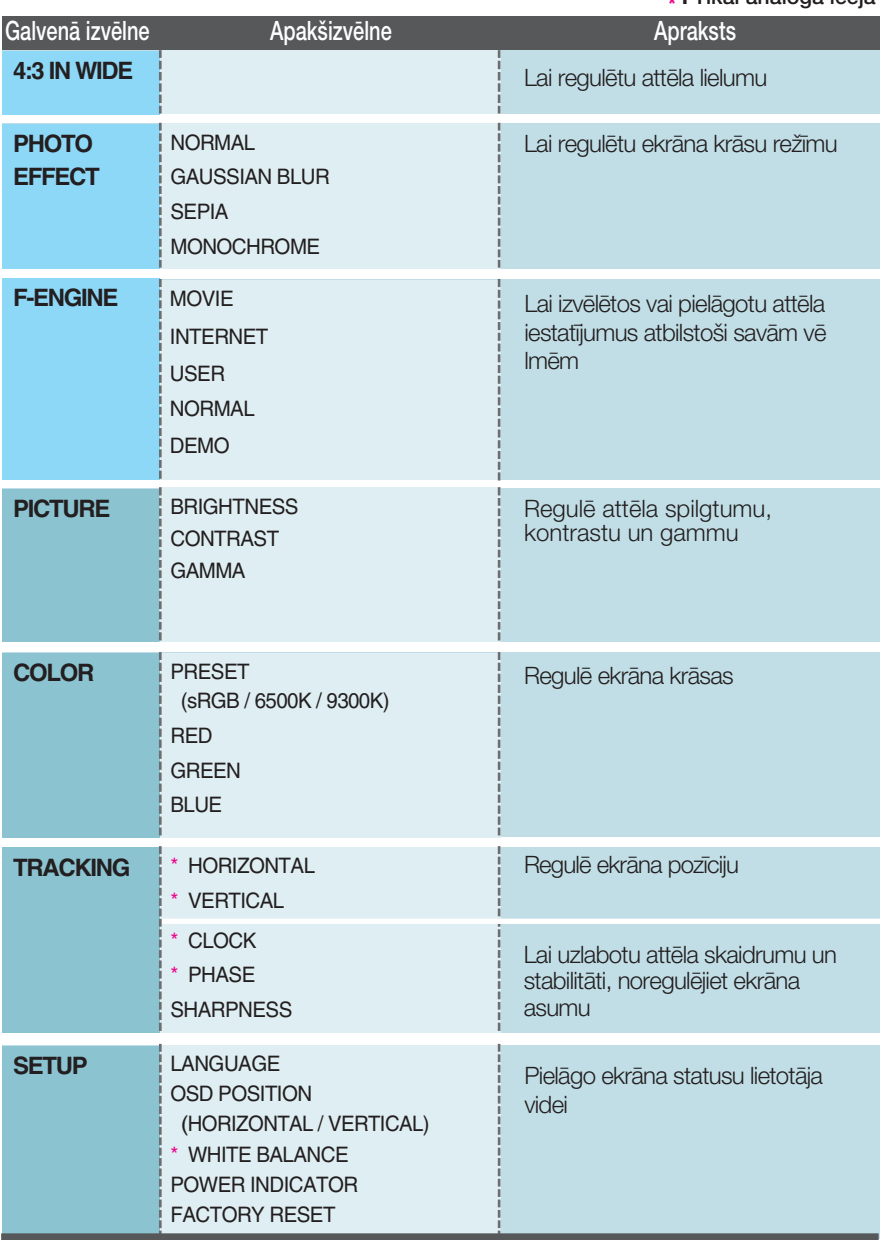

#### **PIEZĪME**

Atkarībā no modeļa (13~19) ekrāna ikonu kārtība var atšķirties no šeit norādītās.

■■■ Monitora priekšausē nospiežot pogu FU∩, parādīsies OSD ekrāns.

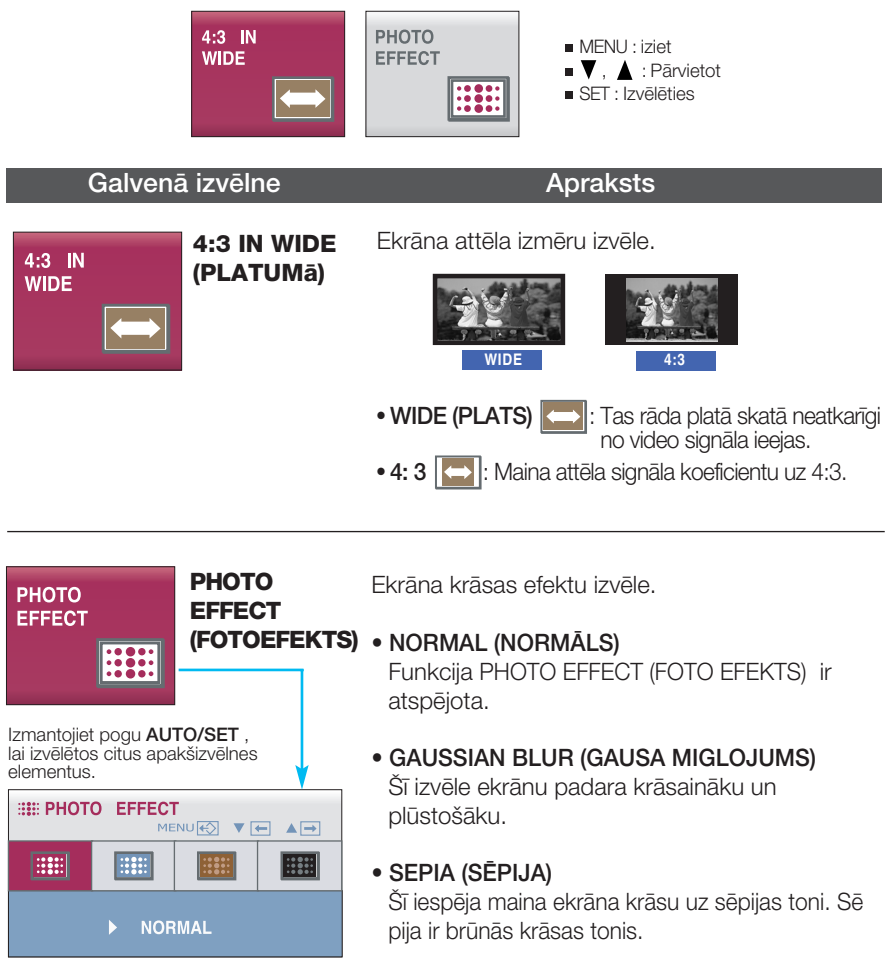

#### • MONOCHROME (MELNBALTS)

Šī izvēle maina ekrāna krāsu uz pelēko toni (melnbalts attēls).

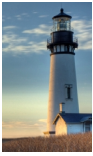

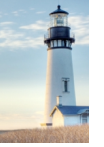

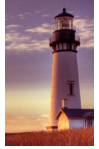

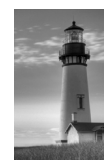

**NORMAL** 

**GAUSSIAN BLUR** 

**SEPIA** 

**MONOCHROME** 

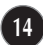

**■■■ Monitora priekšpusē nospiežot pogu** *f***-ENGINE, parādīsies OSD** ekrāns. Šī funkcija |auj viegli izvēlēties vislabāko vēlamo attēla stā vokli, kas ir uzlabots attiecībā pret apkārtējo vidi (ārējais apgaismojums, attēla veidi utt.).

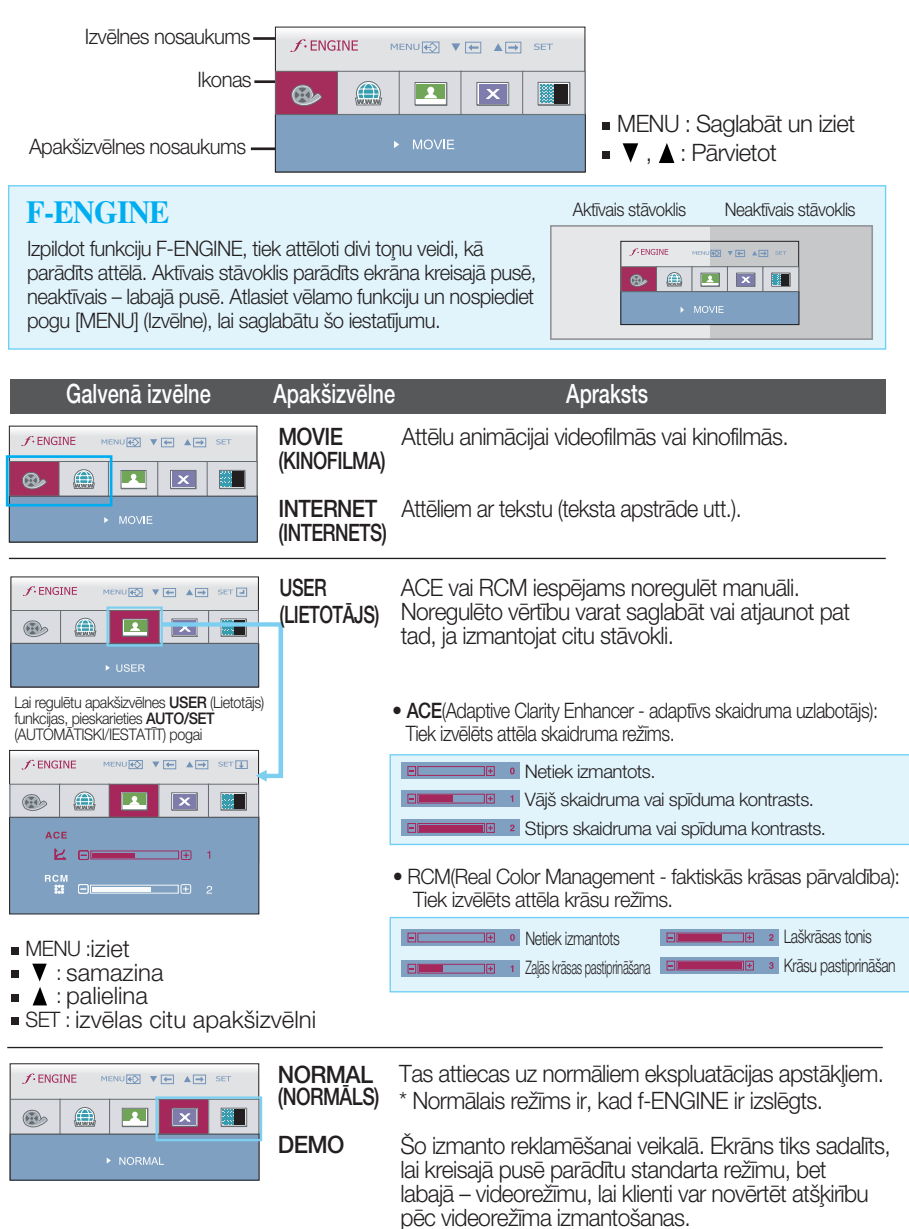

■■■ lepriekš tika aprakstīta parametru izvēlēšanās un regulēšana, izmantojot ekrāna displeja (OSD) sistēmu. Tālāk tiek aprakst ītas visas izvēlnē (MENU) esošās ikonas, sniegti to nosaukumi un apraksti.

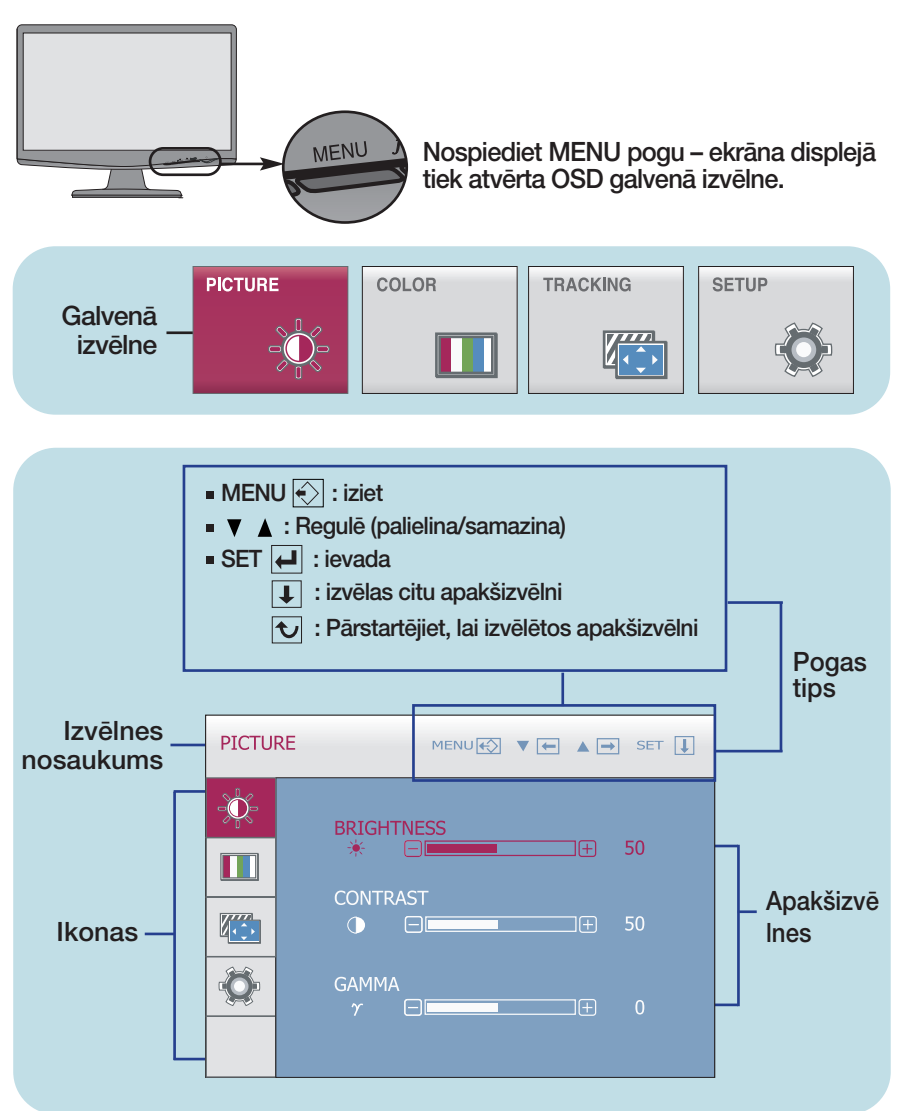

#### **PIEZĪME**

OSD (ekrāna displeja) izvēlnu valodas monitorā var atšķirties no pamācībā norādītās.

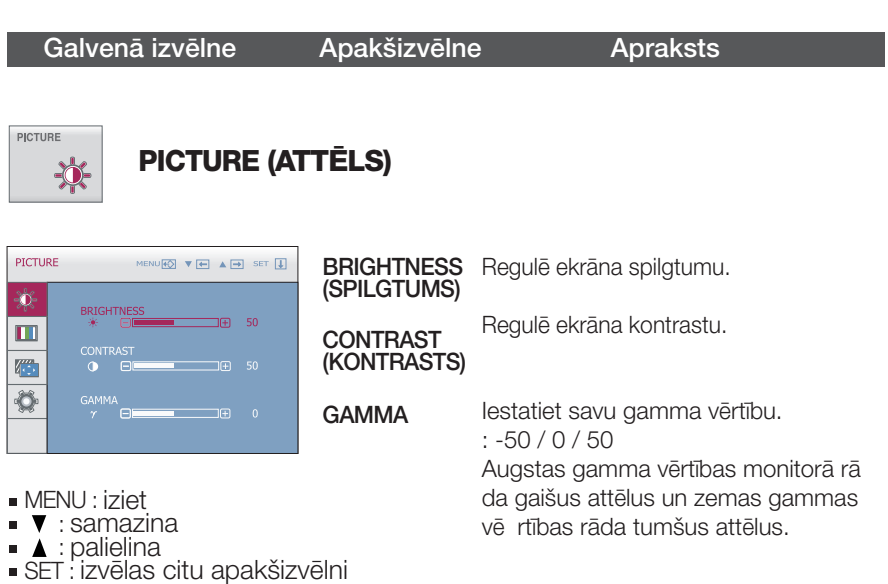

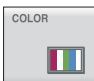

### **COLOR (KRÅSA)**

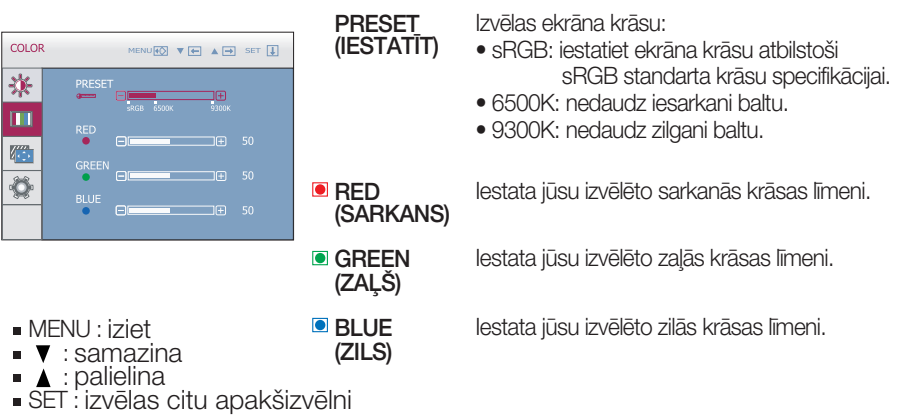

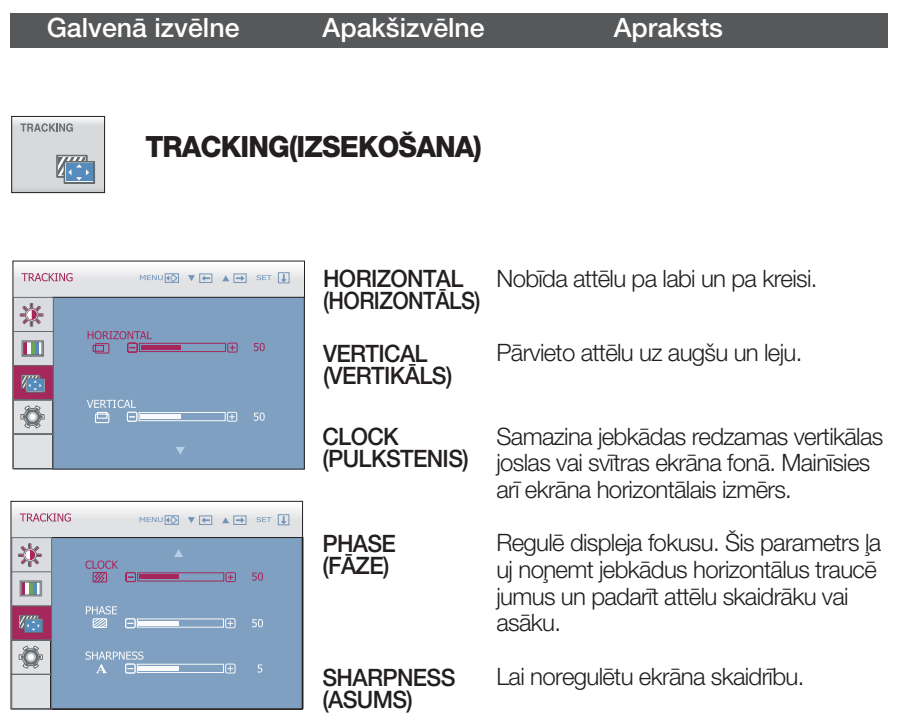

- MENU : iziet
- 
- 
- . . . . . . . . . . . . . .<br>■ 【 : samazina<br>■ SET : izvēlas citu apakšizvēlni

Galvenā izvēlne Apakšizvēlne Apraksts SETUP **SETUP(IESTATĪŠANA)**  $\ddot{\mathbf{Q}}$ **W1943SB/W2043SE/W2243S** LANGUAGE Lauj izvēlēties valodu, kādā tiks parādīti vad SETUP MENURES  $\overline{\mathbf{v}}$  ( $\overline{\mathbf{v}}$ )  $\overline{\mathbf{v}}$  ( $\overline{\mathbf{v}}$ ) set  $\overline{\mathbf{u}}$ ) (VALODA) ības izvēlnu nosaukumi. 寒 LANGUAGE ENGLISH  $\blacksquare$ HORIZONTAL OSD Regulē ekrāna displeja loga izvietojumu ekrānā.  $\Box \boxplus$  50  $\sqrt{2}$ POSITION **VERTICAL**  $IF 50$ 道 (OSD POZĪCIJA) Ja videokartes izejas signāls atšķiras no **WHITE SETUP** MENU**K** VE A D SET U **BALANCE** vajadzīgās specifikācijas, krāsu līmenis video 寒 (BALTÅ signāla izkropļojumu dēļ var pasliktināties. WHITE BALANCE  $\triangleright$  NO BALANSS) Izmantojot šo funkciju, signāla līmenis tiek  $\blacksquare$ POWER INDICATOR noregulēts tā, lai atbilstu videokartes  $\mathbb{Z}^m$ standarta izvada līmenim un nodrošinātu  $\ddot{\bullet}$ optimālu attēlu. Aktivējiet šo funkciju, ja uz ekrāna ir baltā un melnā krāsa. **W1943TB/W2043TE/W2243T** POWER Izmantojiet šo funkciju, lai uz priekšējā paneļa **SETUP** MENURO V E A D SET I INDICATOR esošo strāvas indikatoru iestatītu ieslēgtā 寒 LANGUAGE **ENGLISH** (BAROŠANAS ON vai izslēgtā OFF stāvoklī. INDIKATORS)  $\blacksquare$ Ja iestatīsiet izslēgtu OFF stāvokli, tas izdzis HORIZONTA<br>O O  $T \oplus 50$ īs. Iestatot šo parametru ON, strāvas  $V^m$ ertical<br>Edge padeves indikators ieslēgsies automātiski.  $\ddot{\bullet}$ SETUR **FACTORY** Atjauno visus rūpnīcas noklusējuma iestatīj MENURO VIEL A FEL SET IT RESET umus, iznemot valodu 寮 (RūPNīCAS "LANGUAGE"(VALODA). Nospiediet WHITE BALANCE  $\triangleright$  NO  $\blacksquare$ **IESTATīJUMU** pogu, lai atiestatītu nekavējoties. ATJAUNO‰ANA)  $\sqrt{2}$ Ð

- MENU :iziet
- $\blacksquare$   $\blacksquare$   $\blacksquare$  : requie
- : regule - ▲
- SET : izvēlas citu apakšizvēlni

#### **PIEZ±ME**

■ Ja ekrāna attēla kvalitāte neuzlabojas, atjaunojiet rūpnīcas noklusējuma iestatījumus. Ja nepieciešams, atkal izpildiet funkciju WHITE BALANCE (BALTĀ BALANSS). Šī funkcija būs iespējota tikai tad, ja ieejas signāls būs analogs.

### Pirms izsaukt servisa tehniķi, pārbaudiet tālāk norādīto.

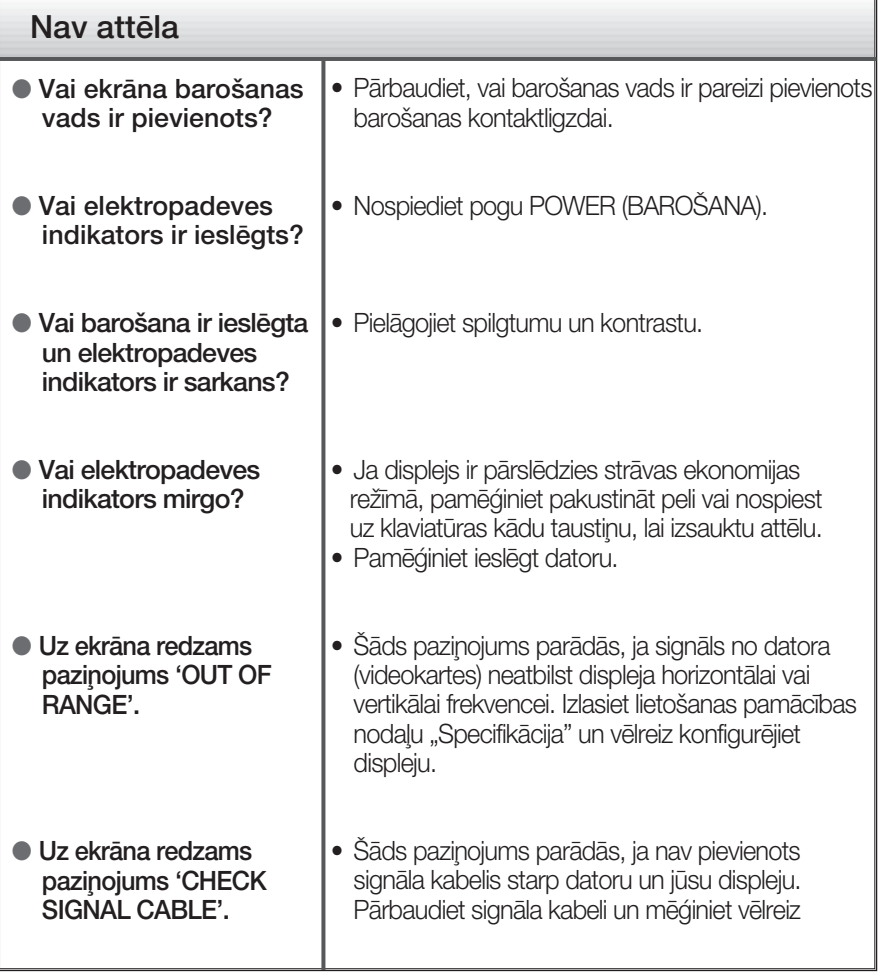

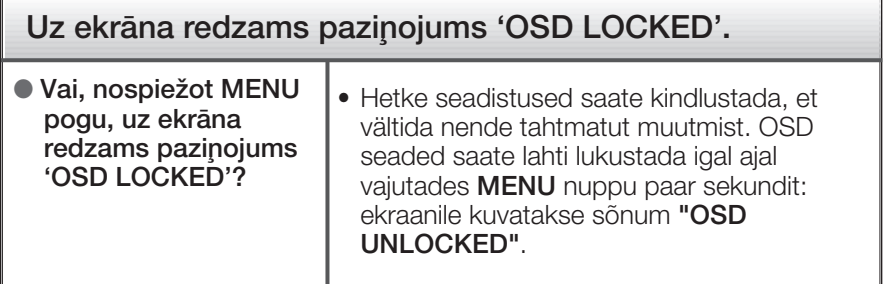

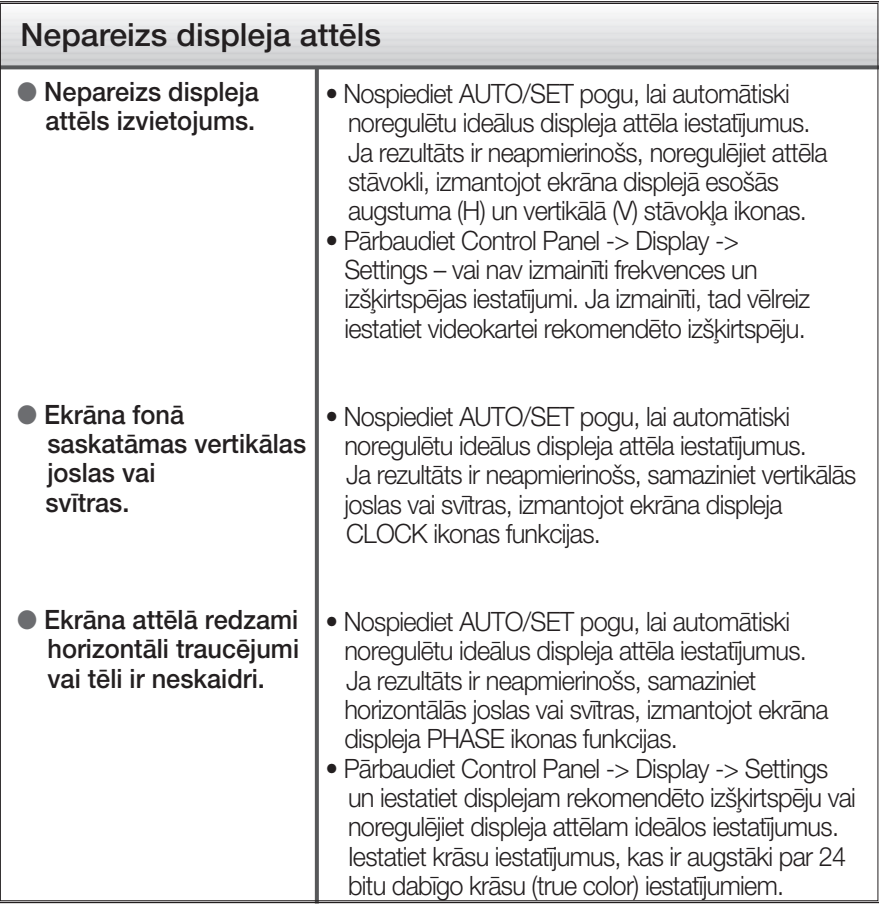

#### **SVARIGI**

- Pārbaudiet Control Panel -> Display -> Settings vai nav izmainīti frekvences un izšķirtspējas iestatījumi. Ja izmainīti, tad vēlreiz iestatiet videokartei rekomendēto izšķirtspēju.
- Ja ieteicamā izšķirtspēja (optimālā izšķirtspēja) nav izvēlēta, burti, iespējams, būs izplūduši un ekrāns neskaidrs, noškelts vai slīps. Pārliecinieties, ka izvēlaties ieteicamo izšķirtspēju.
- lestatīšanas metode dažādos datoros un operētājsistēmās var atšķirties, kā arī iepriekš minēto izšķirtspēju var nenodrošināt videokartes iespējas. Šādā gadījumā vērsieties pie datora vai videokartes ražotāja.

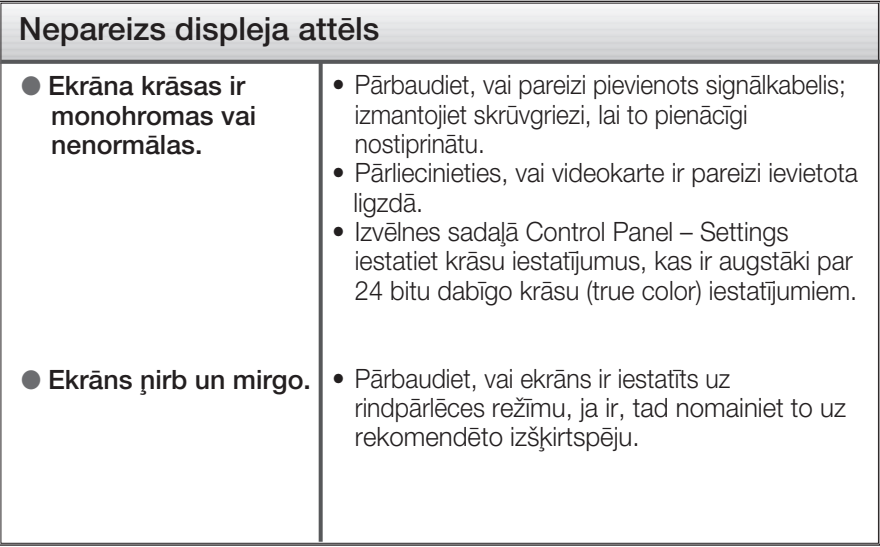

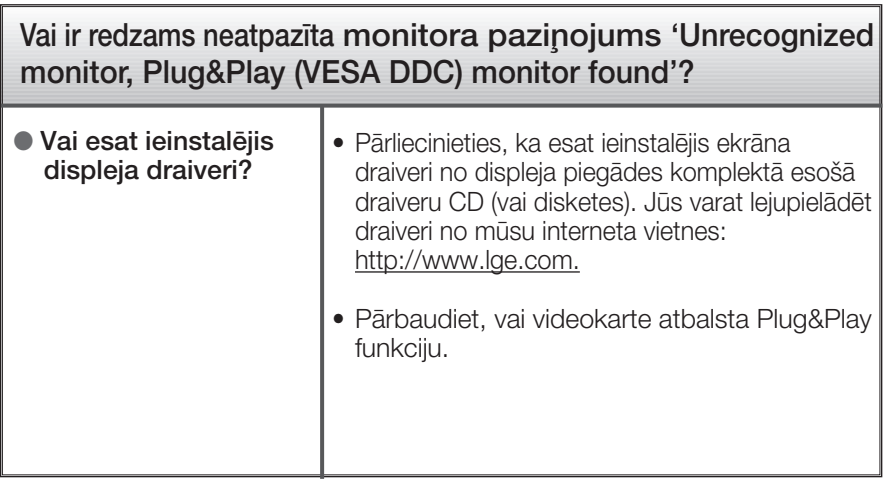

### **W1943TB**

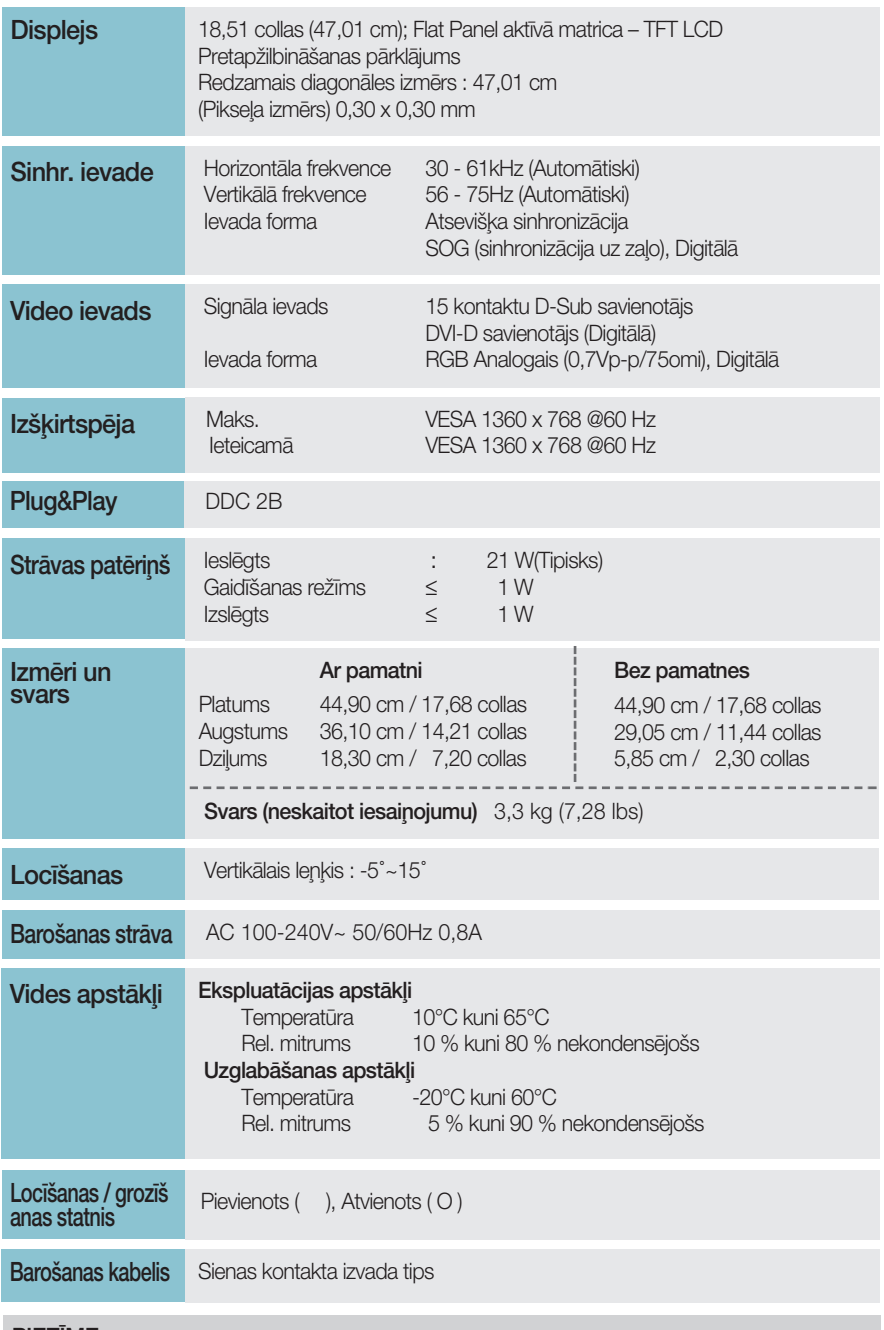

#### **PIEZĪME**

· Šajā dokumentā ietvertā informācija var būt izmainīta bez brīdinājuma.

 $\boxed{23}$ 

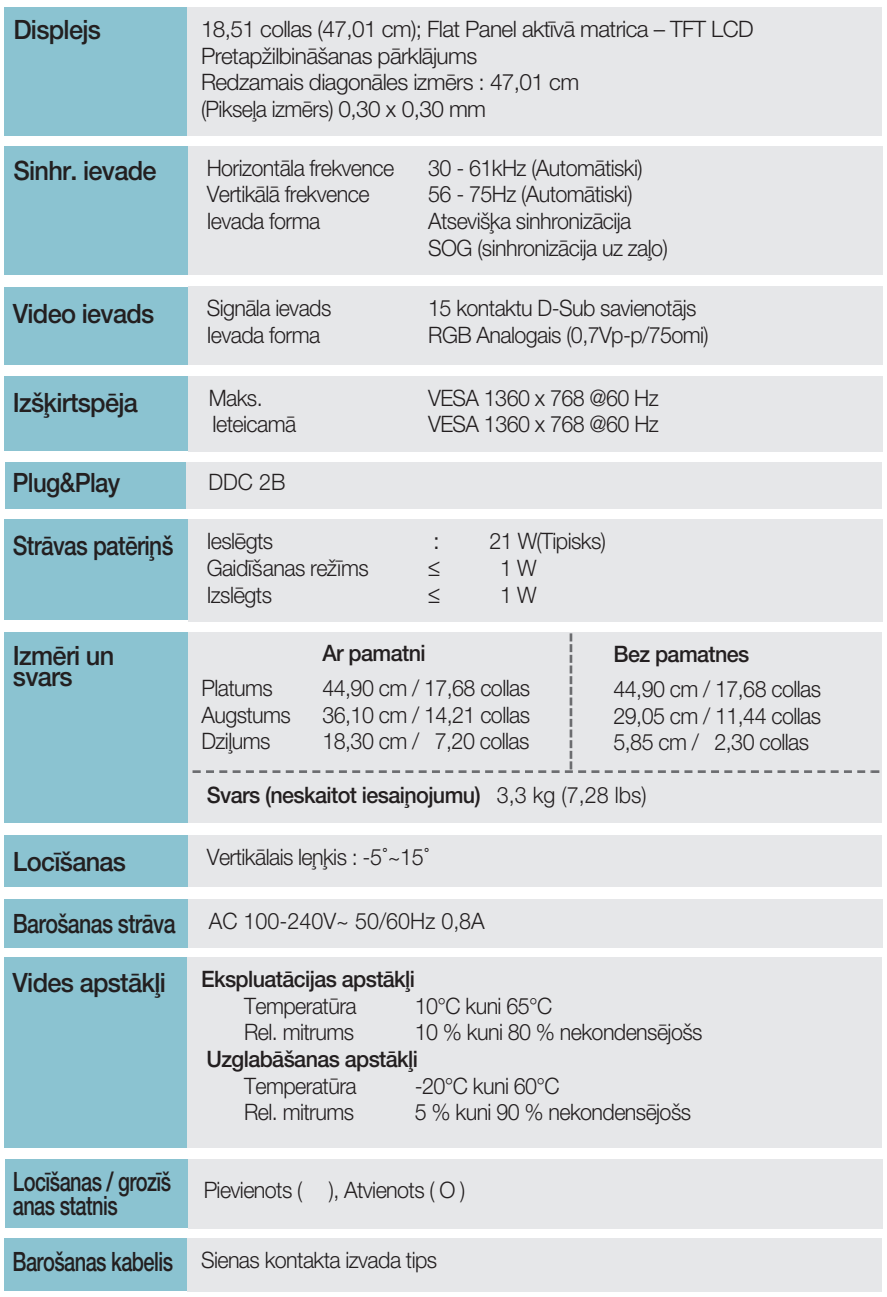

#### **PIEZĪME**

· Šajā dokumentā ietvertā informācija var būt izmainīta bez brīdinājuma.

### **W2043TE**

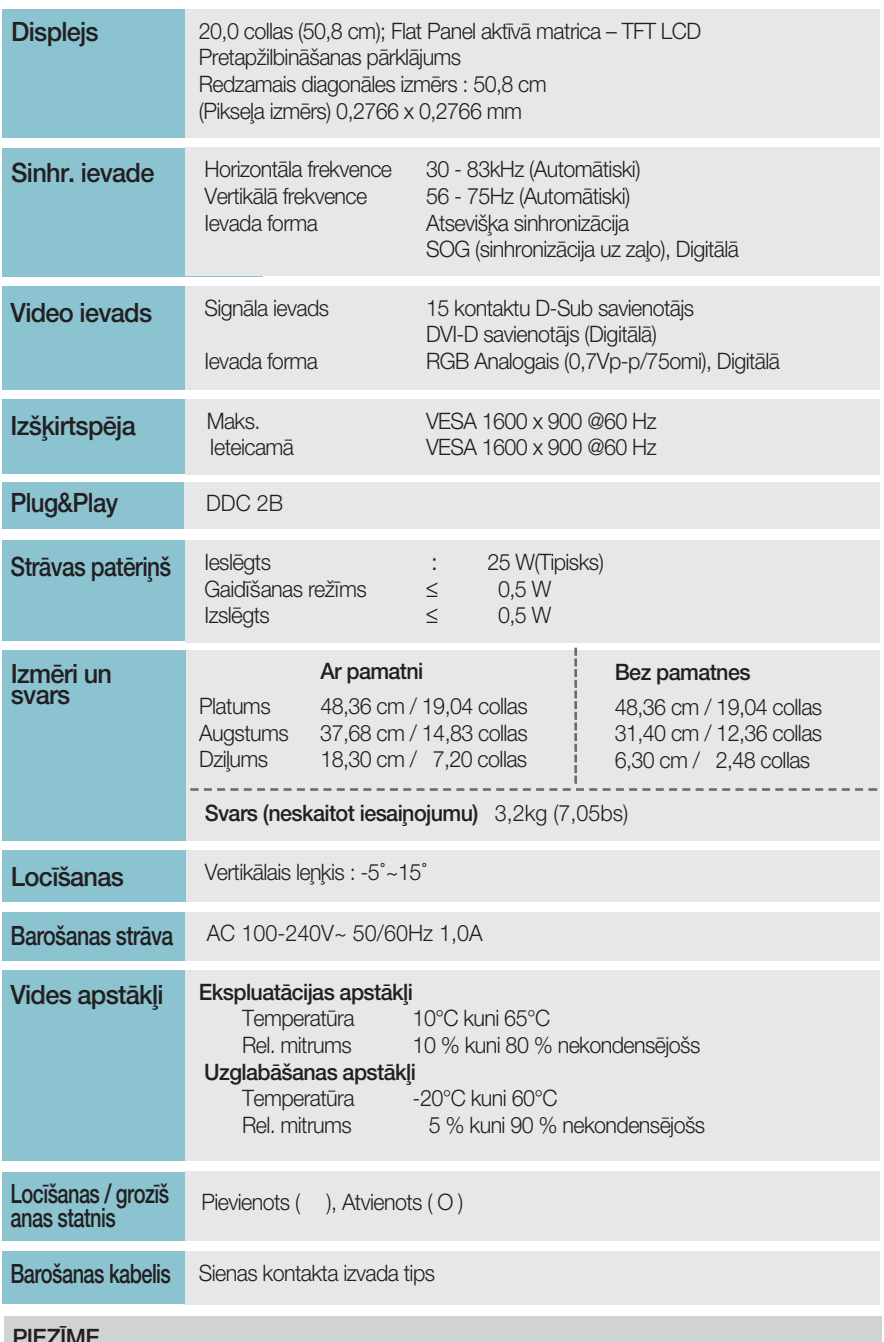

· Šajā dokumentā ietvertā informācija var būt izmainīta bez brīdinājuma.

 $\boxed{25}$ 

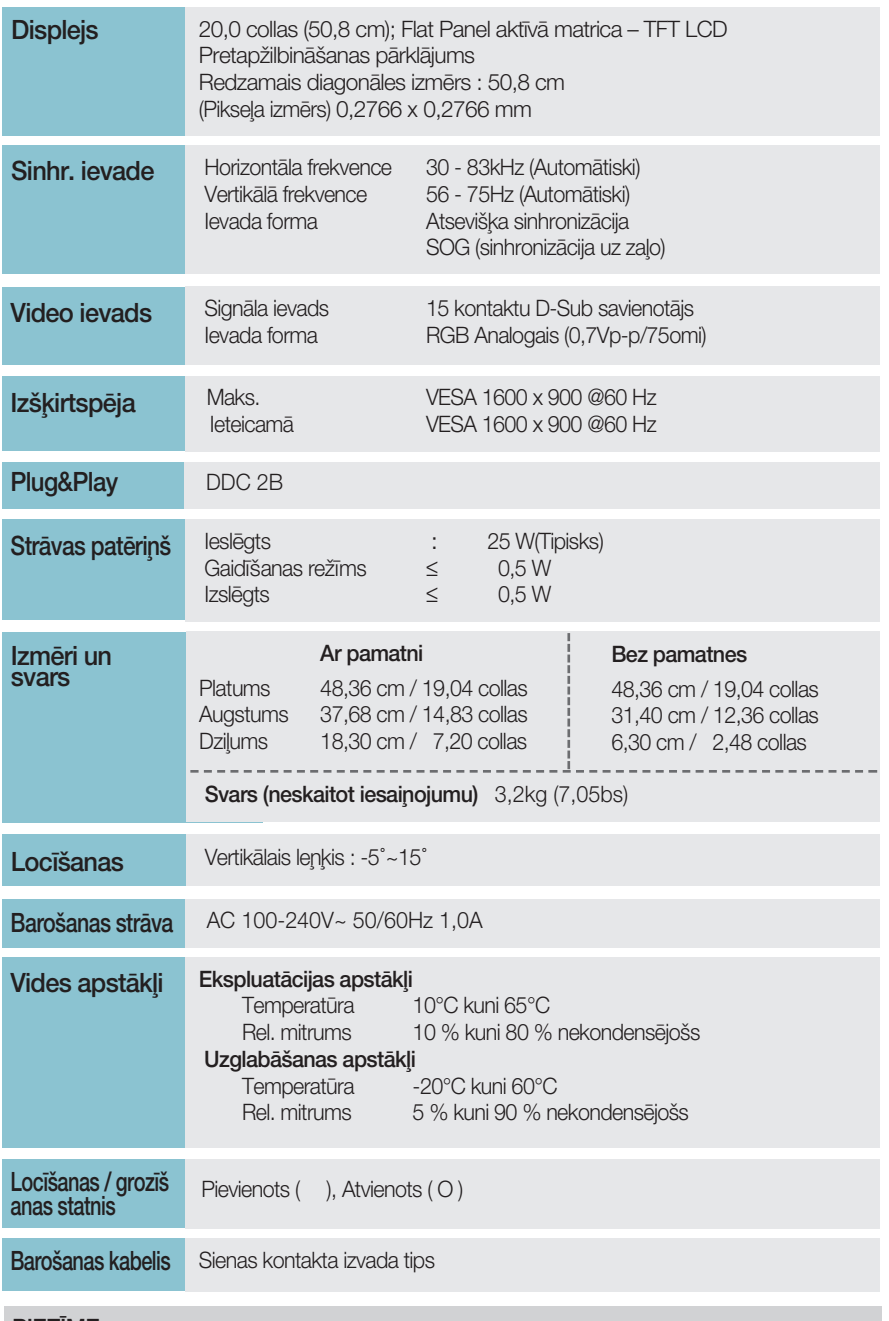

#### **PIEZĪME**

· Šajā dokumentā ietvertā informācija var būt izmainīta bez brīdinājuma.

### W2243T

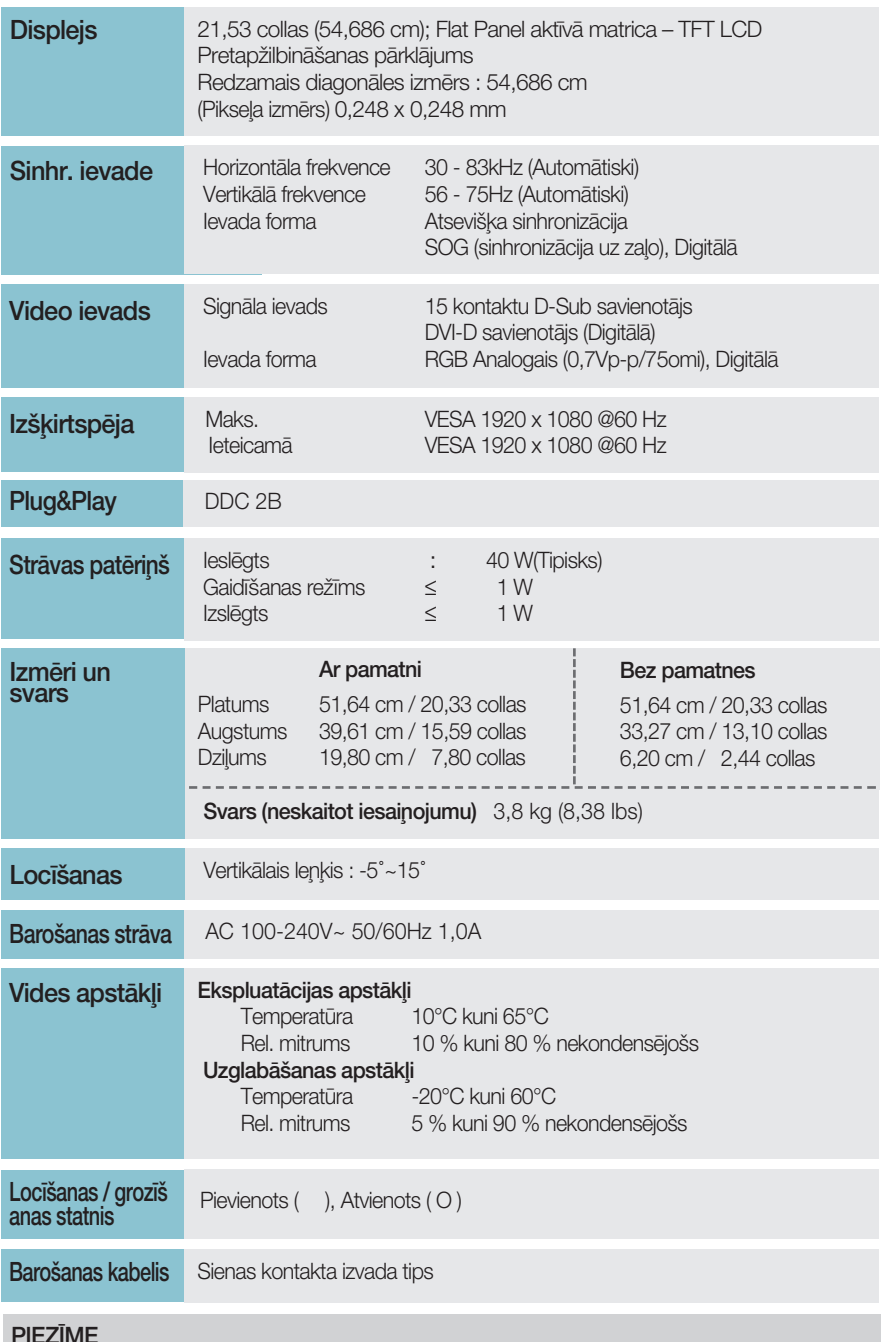

■ Šajā dokumentā ietvertā informācija var būt izmainīta bez brīdinājuma.

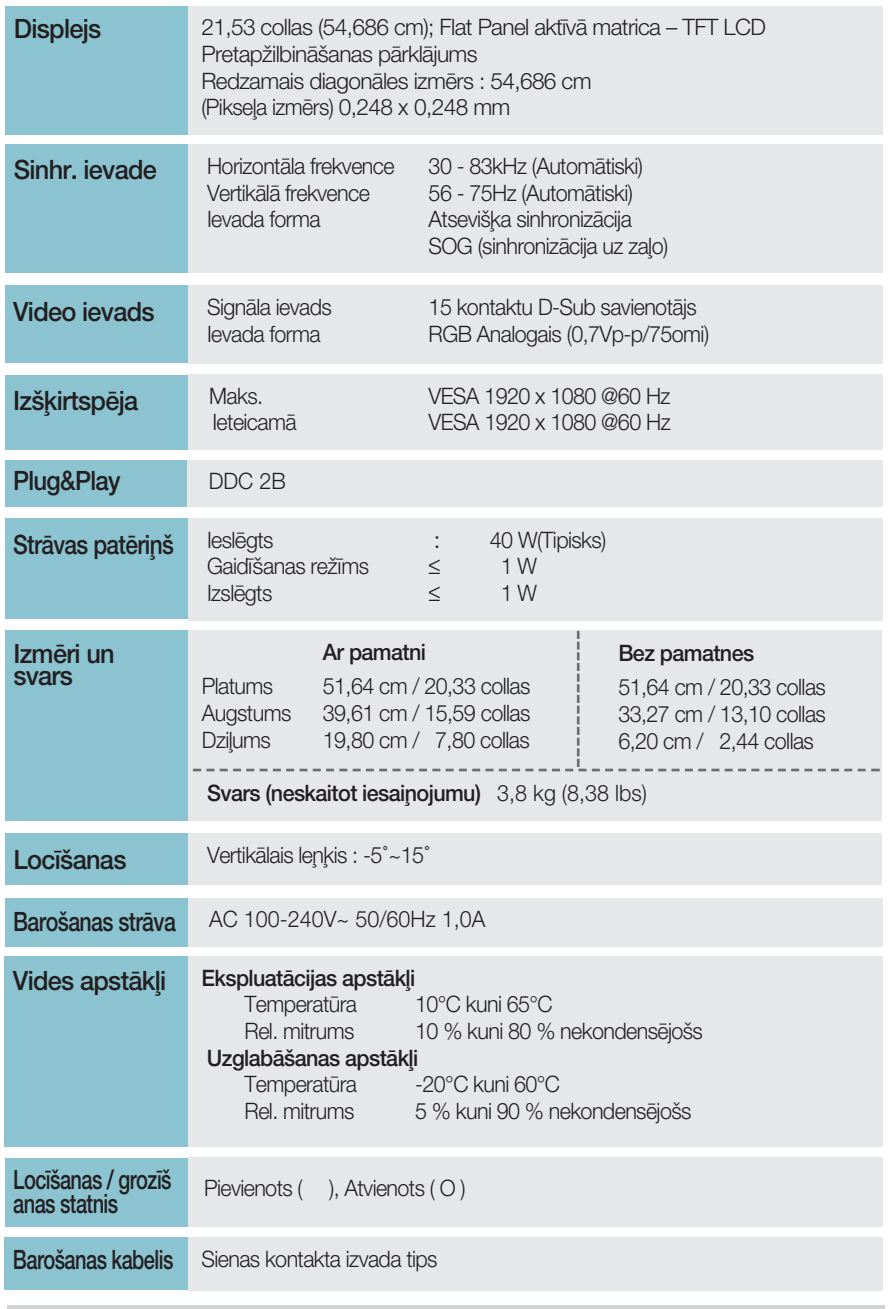

#### **PIEZĪME**

· Šajā dokumentā ietvertā informācija var būt izmainīta bez brīdinājuma.

 $\left[28\right]$ 

# lepriekš iestatītie režīmi (izšķirtspēja)

#### **W1943SB/W1943TB**

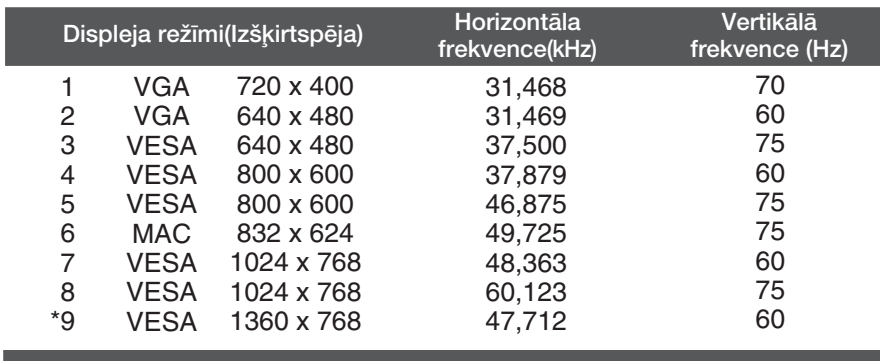

#### **W2043SE/W2043TE**

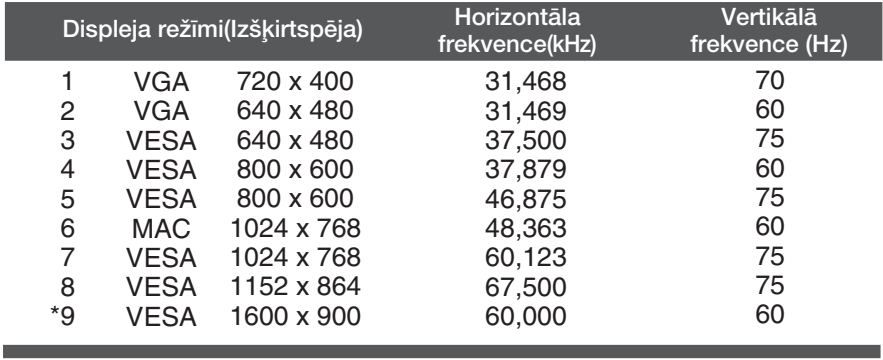

 $\mathbf{1}$ 

 $\overline{c}$ 

 $\frac{1}{3}$ 

5<br>6<br>7

8

9

 $10$ 

 $11$ 

 $*12$ 

Displeja režīmi

**VGA** 

**VGA** 

**VGA VESA** 

**VESA** 

**VESA** 

**VESA** 

**VESA** 

**VESA** 

**VESA** 

**VESA** 

**VESA** 

1024 x 768

1024 x 768

1152 x 864

1280 x 1024

1280 x 1024

1680 x 1050

1920 x 1080

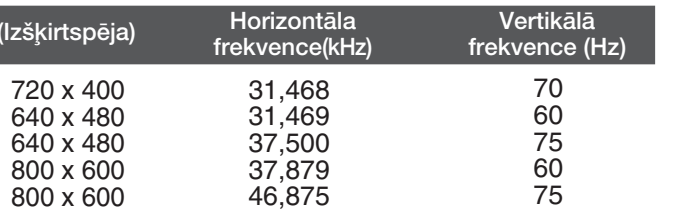

48,363

60,123

67,500

63,981

79,976

65,290

67,500

#### W2243S/W2243T

\*leteicamais režīms

60

75

75

60

75

60

60

### **Indikators**

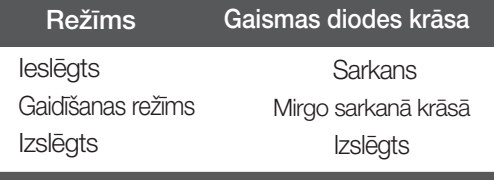

### Sienas stiprinājuma plātnes uzstādīša

#### Šī produkts atbilst tehniskie parametri sienas stiprinājuma plā tnes vai mainas ierīces tehniskajiem parametriem.

1. Novietojiet monitoru uz mīksta materiāla ar tā priekšpusi uz leju.

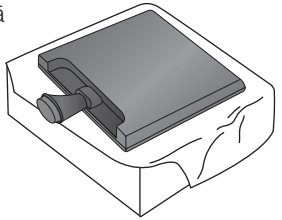

2. Pagrieziet pamatnes slēdzi par 90°, lai atdalītu pamatni no savienojošās daļas.

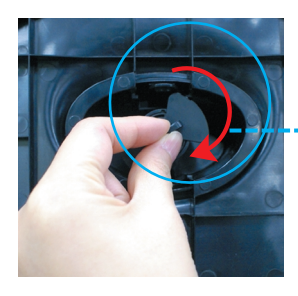

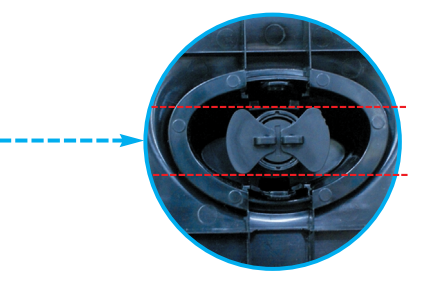

<Atslēgts>

Ja nevarat pamatni atvienot arī gadījumā, ja stiprinājuma poga ir atbrīvotā pozīcijā, Lūdzu, piespiediet norādīto pogu un mēģiniet vēlreiz.

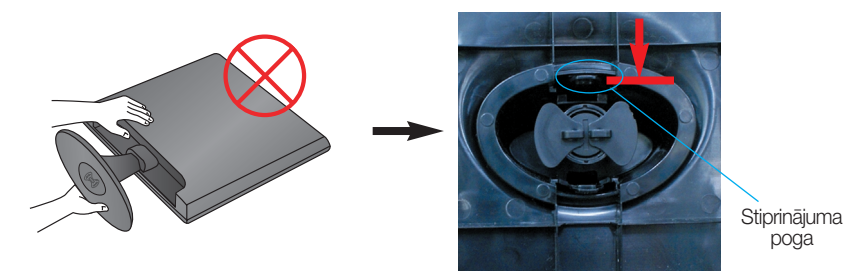

**3.** Izvelciet pamatni, lai to nonemtu.

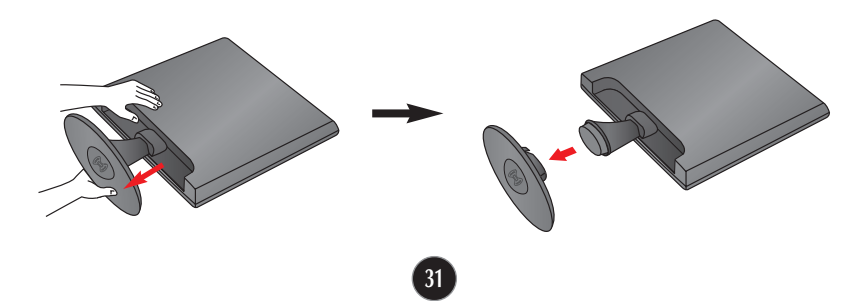

4. Sienas stiprinājuma plātnes uzstādīšana.

Sienas stiprinājuma plātne(jāiegādājas atsevišķi) Šī ir pamatne vai sienas stiprinājums, kas ir savienojams ar sienas stiprinājuma plātni.

Plašāku informāciju skatiet uzstādīšanas pamācībā, ko varat sanemt, iegādājoties sienas stiprinājuma plātni. Uzņēmums LG iesaka: lieciet sienas stiprinājumu uzstādīt kvalificētam profesionālim.

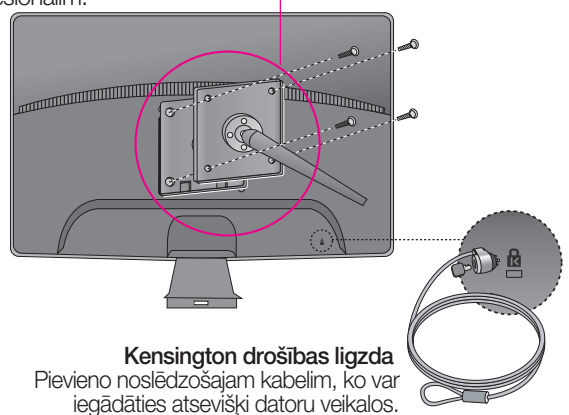

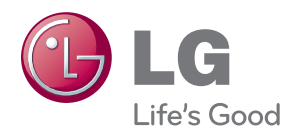

Pirms produkta lietošanas noteikti izlasiet drošības norādījumus.

Īpašnieka rokasgrāmatu (CD) uzglabājiet pieejamā vietā turpmākām atsaucēm.

Iekārtas modeļa un sērijas numurs ir norādīts iekārtas aizmugurē vai vienā sānā. Pierakstiet to zemāk, ja gadījumā kādreiz būs nepieciešams veikt apkopi.

**MODELIS** 

SĒRIJAS NUMURS